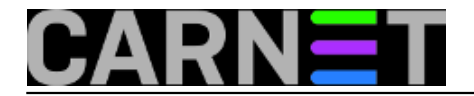

## **Statistika antivirusnog poslužitelja**

## **PAKET amavis-stats OD INAČICE SQUEEZE NIJE VIŠE DOSTUPAN NA DEBIANOVIM REPOZITORIJIMA!**

Upotrebom različitih statističkih programa možemo dobiti korisne informacije o radu nekog servisa na poslužitelju. Obično takve informacije sadrže i grafički prikaz što povećava preglednost rezultata obrade.

U ovom tekstu prikazati ćemo program **amavis-stats** za analizu rada antivirusne programske podrške na poslužiteljima koji koriste paket **amavis**. Kao rezultat instalacije ovog programa dobiti ćemo web stranicu sa grafičkim prikazom e-mail prometa s posebnim naglaskom na zaustavljene poruke s virusima. Stranica se sastoji od četiri grafikona koji prikazuju dnevnu, tjednu, mjesečnu i godišnju statistiku rada antivirusnog poslužitelja.

Instalacija ovog paketa sastoji se od instalacije deban paketa amavis-stats i nekoliko manjih izmjena u konfiguraciji poslužitelja.

Paket ćemo instalirati korištenjem programa *apt-get*:

 apt-get update apt-get install amavis-stats

Uz amavis-stats instalirati će se još i paketi *wwwconfig-common* i *rrdtool* koji su nužni za njegovo normalno funkcioniranje. Instalacijski program će nam postaviti jedno pitanje:

 Amavis-stats keeps its database files under /var/cache/amavis-stats. Should this directory be removed completely on purge?

Remove RRD files on purge?

Upit se odnosi na eventualnu deinstalaciju ovog paketa i čuvanje podataka koji su obrađeni za vrijeme njegovog rada. Ako odgovorimo sa 'no' podaci će biti sačuvani.

Instalacijski program otvoriti će korisnika amavis-stats pod čijim će se vlasništvom pokretati program.

Da bi se statistika mogla uspješno napraviti, korisnik amavis-stats mora imati pristup logovima email poslužitelja koji se nalaze u direktoriju /var/log/mail. Datoteka mail.info koju amavis-stats analizira ima ovakva prava pristupa:

-rw-r----- 1 root adm 1098452 Oct 26 13:40 mail.info

Dakle, korisnik amavis-stats mora biti član grupe adm, što upisujemo u datoteku /etc/group:

adm:x:4:logcheck,amavis-stats

Sljedeći korak je dozvola pristupa amavis-stats programu u sam direktorij /var/log/mail koji obično ima ovakva prava:

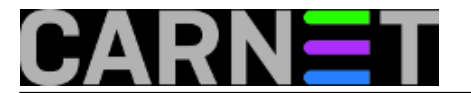

drwxr-s--- 2 root mail 4096 Oct 26 00:11 /var/log/mail/

Da bi korisnik amavis-stats mogao pristupiti datotekama unutar tog direktorija dovoljno je dodati pravo ulaska za sve:

chmod o+x /var/log/mail

nakon čega će stanje biti ovakvo:

drwxr-s--x 2 root mail 4096 Oct 26 00:11 /var/log/mail/

Da bi se statistika uspješno provodila potrebno je povremeno pokrenuti program amavis-stats, što se radi pomoću cron-a. Instalacijski paket postavlja datoteku amavis-stats u direktorij /etc/cron.d koja izgleda ovako:

 # # cron job for the amavis-stats package # \*/5 \* \* \* \* amavis-stats [ -x /usr/sbin/amavis-stats ] && /usr/sbin/amavisstats /var/log/mail.info

Potrebno je ovo još prilagoditi konfiguraciji na našim poslužiteljima i popraviti direktorij gdje se nalazi log datoteka. Umjesto /var/log/mail.info napisati ćemo /var/log/mail/mail.info tako da imamo ovakav zapis u spomenutoj datoteci:

```
 */5 * * * * amavis-stats [ -x /usr/sbin/amavis-stats ] && /usr/sbin/amavis-
stats /var/log/mail/mail.info
```
Kada cron prvi put pokrene statistiku generirati će se rezultati koje možemo vidjeti preko web preglednika, upisom adrese našeg web poslužitelja i direktorija amavis-stats, npr. http://www.domena.hr/amavis-stats/

Kao primjer može se pogledati stranica http://www.krs.hr/amavis-stats/.

• [Logirajte](https://sysportal.carnet.hr/sysportallogin) [1] se za dodavanje komentara

pon, 2007-10-29 12:21 - Damir Mrkonjić**Kuharice:** [Linux](https://sysportal.carnet.hr/taxonomy/term/17) [2] **Vote:** 0

No votes yet

**Source URL:** https://sysportal.carnet.hr/node/313

## **Links**

[1] https://sysportal.carnet.hr/sysportallogin [2] https://sysportal.carnet.hr/taxonomy/term/17

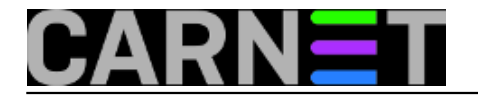